## Accessing Electronic Books at the Elementary Level

For further direction, please see your school librarian.

- 1. Click on <http://k12.pisd.edu/learning-media-services/contributions/6718-search-prek-5th-grade-libraries>
- 2. Select your school from the list.
- 3. Select the E-Books tab.

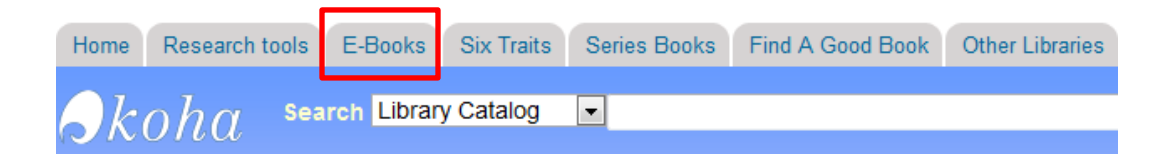

4. Select the ebooks you want to use. *TumbleBook Library* contains storybooks, puzzles and games, read alongs, and nonfiction for young readers. Abdo, Bearport, and Infobase links connect to a selection of nonfiction titles.

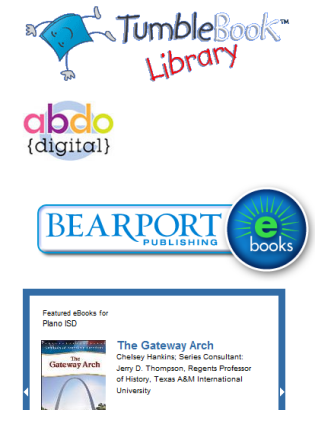

5. Clicking on *TumbleBook Library* opens a screen with a menu. There are options to search for books using the index, entering in the book title or author, or selecting the genre of story you wish to read. You can also choose to change the language from the homepage.

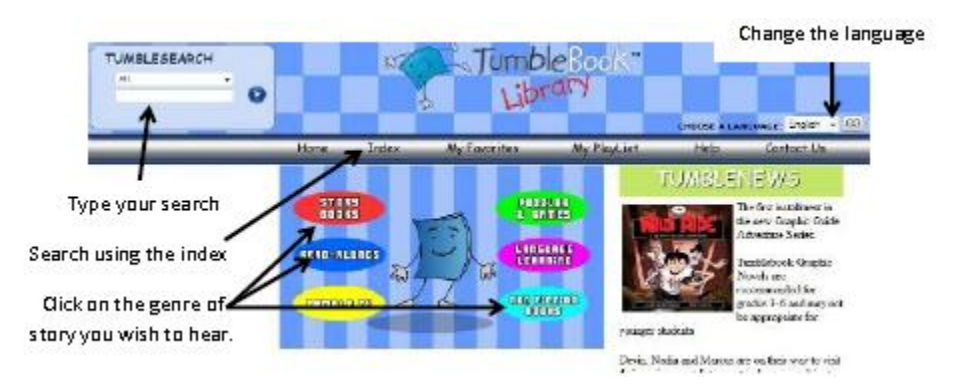

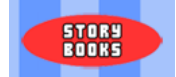

6. If you select **from the menu, a window will open displaying available storybooks.** 

Choose how you want to view the list of story book titles: by detail (shown on left) or by cover (shown on right)

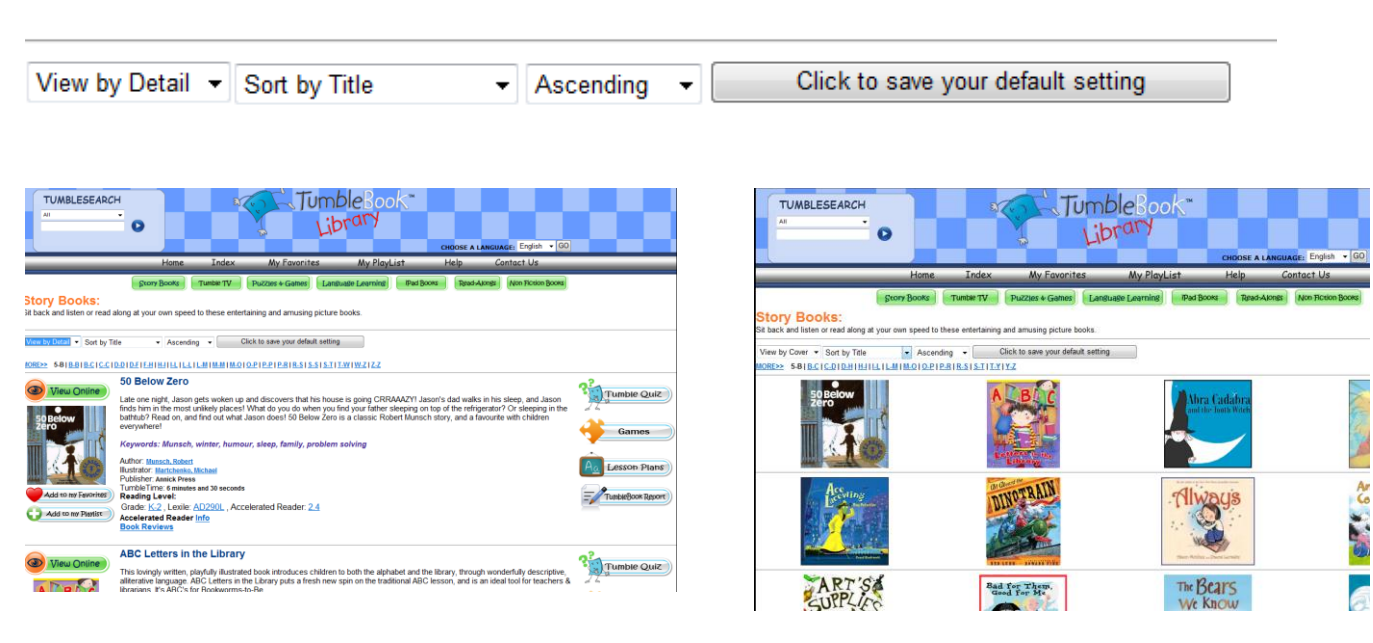